**2**

 $\bf\Omega$ 

Siga estas instrucciones si seleccionó «No» en la sección  $1 - 2$ .

 $\boldsymbol{Q}$ 

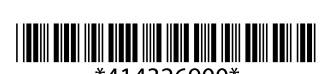

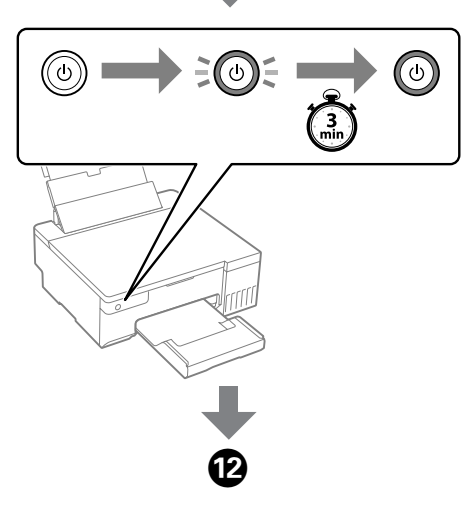

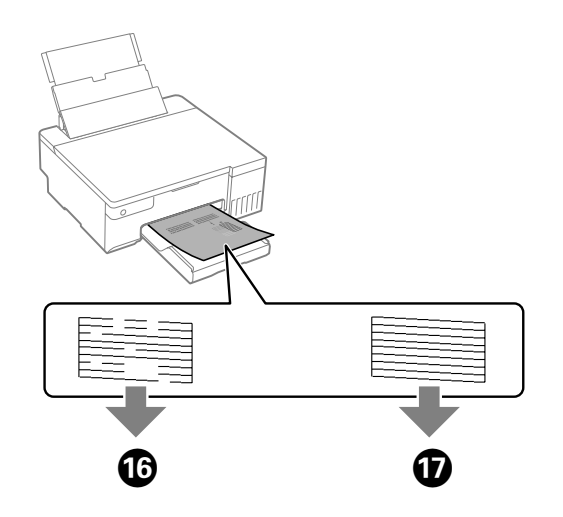

**Lea esto primero La tinta de esta impresora debe manipularse con cuidado. Al rellenar los depósitos de tinta, esta podría salpicar. Las manchas en la ropa u otros objetos**  podrían ser perm

Puede incluir elementos adicionales en función de la zona geográfica. / Podem ser adicionados itens adicionais de acordo com o local. / Yderligere elementer kan medtages afhængigt af placeringen.

#### **Ler antes**

**A tinta para esta impressora deve ser manuseada cuidadosamente. A tinta pode salpicar ao encher os depósitos de tinta ou ao encher novamente com tinta. Se a tinta entrar em contacto com as suas roupas ou pertences, pode nunca mais sair.**

#### **Læs først følgende**

**Blækket til denne printer skal håndteres omhyggeligt. Blækket kan sprøjte, når blækbeholderne fyldes eller fyldes igen med blæk. Hvis der kommer blæk på dit tøj eller ejendele, kan det måske ikke komme af igen.**

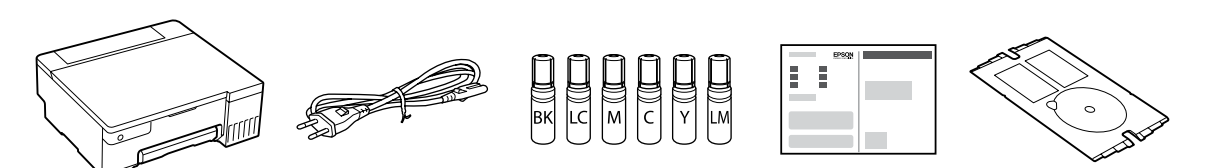

Se utilizará parte de la tinta de los primeros botes de tinta para cargar el cabezal de impresión. Puede que estos botes impriman menos páginas que los siguientes botes de tinta. / Os frascos de tinta iniciais serão utilizados parcialmente para carregar a cabeça de impressão. Estes frascos poderão imprimir menos páginas do que os frascos posteriores. / De første blækflasker bruges delvist til at fylde printhovedet. Disse flasker vil muligvis udskrive færre sider i forhold til efterfølgende blækflasker.

 $\bigoplus$  Confirme que los depósitos están llenos de tinta y después mantenga<br>pulsado el botón  $\odot$  durante 5 segundos para empezar a cargarla. pulsado el botón ♡ durante 5 segundos para empezar a cargarla. La carga de tinta tarda unos 7 minutos.

nede på knappen  $\circledR$  i 5 sekunder for at begynde at påfylde blæk. Påfyldning af blæk tager ca. 7 minutter.

 $\Box$  Se a tinta não começa a correr para o tanque, retire o frasco de tinta e voltar a inserir. No entanto, não retire e volte a colocar o frasco de tinta quando a tinta atingir a linha superior; se o fizer, pode causar fugas de tinta ou danificar a impressora quando a tinta ultrapassar a linha superior. O Pode ainda existir tinta no frasco. A tinta restante pode ser utilizada posteriormente.

Confirme que os tanques estão cheios de tinta, e a seguir mantenha pressionado o botão  $\bigcirc$  durante 5 segundos para iniciar o carregamento da tinta. O carregamento de tinta demora cerca de 7 minutos. Bekræft, at beholderne er fyldt med blæk, og tryk og hold derefter

 $\Box$  Hvis blækket ikke begynder at flyde ind i beholderen, skal du fjerne blækflasken og prøve indsætte den igen. Du må dog ikke fjerne blækflasken og sætte blækflasken i igen, når blækket har nået den øverste linje, da dette kan medføre, at der lækker blæk, eller printeren bliver beskadiget, når blækket stiger over den øverste linje. O Der kan være blæk tilbage i flasken. Den resterende blæk kan

- Cargue papel normal de tamaño A4 en el centro del soporte de papel<br>con la cara imprimible hacia arriba. con la cara imprimible hacia arriba.
- Coloque papel normal de tamanho A4 no centro do suporte de papel com o lado imprimível virado para cima. Læg A4-papiret i midten af papirstøtten med udskriftssiden opad.

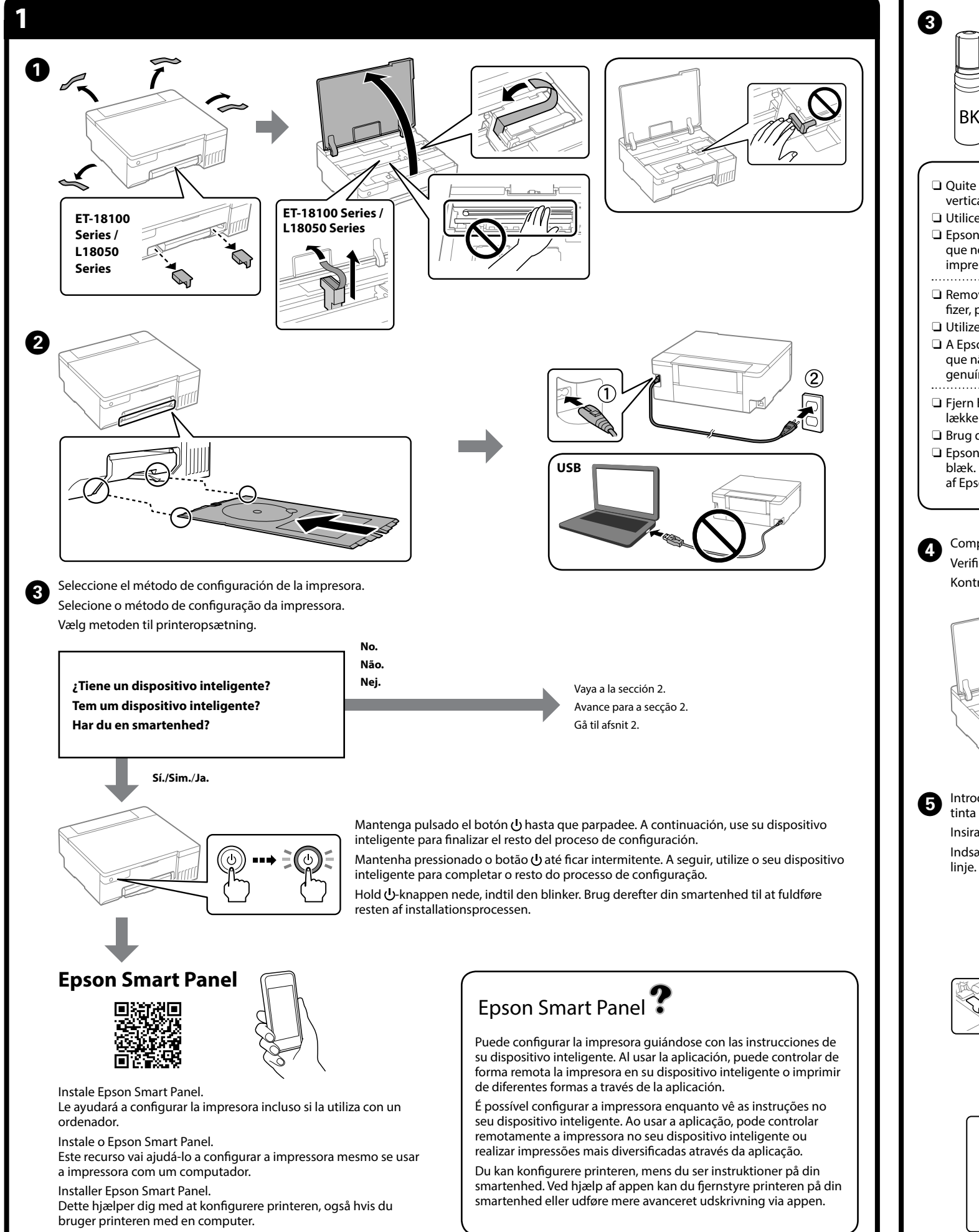

**Contaba de la limpieza del cabezal de impresión. La limpieza del propional de impieza del propional de impresión usa un poco de tinta de todos los tanquestas del propional.** cabezal de impresión usa un poco de tinta de todos los tanques. Executar a operação de limpeza da cabeça de impressão. A limpeza da cabeça de impressão utiliza tinta de todos os tinteiros. Kør rensning af printhovedet. Der bruges blæk fra alle beholdere under rensning af printhovedet.

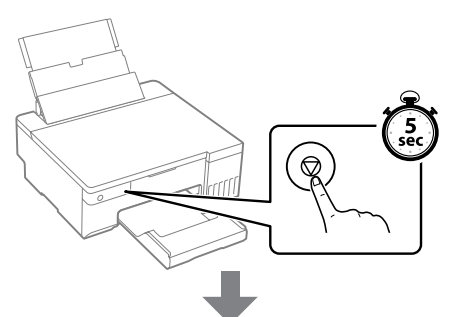

**O** Visite el sitio web para instalar el software y configurar la red. Una vez hecho esto, la impresora estará lista para su uso. vez hecho esto, la impresora estará lista para su uso. Visite o sítio Web para instalar o software e configurar a rede. Quando estiver concluído, a impressora estará pronta para ser utilizada.

#### O **Al introducir el bote de tinta en el puerto de llenado del color correcto, la tinta comienza a verterse y se detiene automáticamente cuando llega a la línea superior.**

O Si no empieza a verterse tinta en el depósito, retire el bote de tinta y vuelva a introducirlo. En cualquier caso, evite sacar y volver a introducir el bote de tinta si esta ha alcanzado la línea superior, puesto que en ese caso la tinta podría salirse o dañar la impresora. O Puede quedar tinta en el bote. La tinta restante se puede utilizar

- Pulse el botón U para apagar la impresora. Pressione o botão U para desligar a impressora. Tryk på  $\bigcup$ -knappen for at slukke for printeren.
- Imprima un patrón de test de inyectores para comprobar si los invectores del cabezal de impresión están obstruidos. inyectores del cabezal de impresión están obstruidos. Imprima um padrão de verificação de jatos para verificar se os jatos

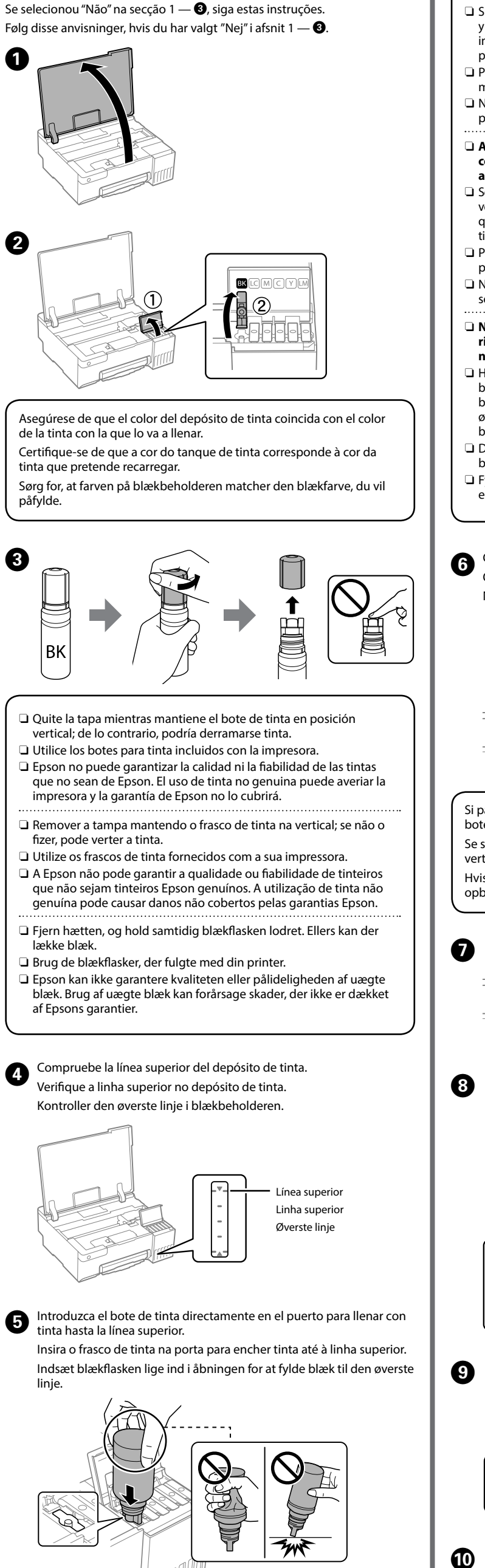

más adelante. O No deje el bote de tinta introducido, ya que podría dañarse o podría derramarse la tinta.

O **Ao inserir o frasco de tinta na porta de enchimento da cor correta, a tinta começa a correr e para automaticamente quando a tinta chegar à linha superior.**

> Se imprime el patrón de test de inyectores. Compruebe el patrón<br>Impreso para comprobar si los invectores del cabezal de impresió impreso para comprobar si los inyectores del cabezal de impresión están obstruidos.

O Não deixe o frasco de tinta inserido; caso contrário, o frasco pode ser danificada ou a tinta pode vazar.

#### O **Når du indsætter blækflasken i påfyldningsporten for den rigtige farve, begynder blækket at flyde og stopper automatisk, når blækniveauet når den øverste linje.**

bruges senere. □ Fyld ikke flasken blive siddende, da flasken kan blive beskadiget, eller blækket kan lække.

F Cuando la tinta llegue a la línea superior del depósito, saque el bote. Quando a tinta atingir a linha superior do depósito, retire o frasco. Når blækket når den øverste linje i beholderen, skal du trække flasken ud.

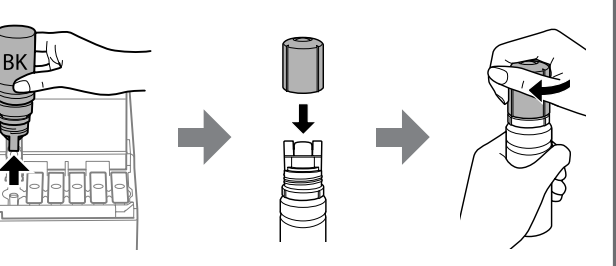

Gå til webstedet for at installere softwaren og konfigurer netværksindstillingerne. Når dette er udført, er printeren klar til brug.

- ET-18100 Series **https://epson.sn/18100** L18050 Series **https://epson.sn/18050**
- L8050 Series **https://epson.sn/8050**

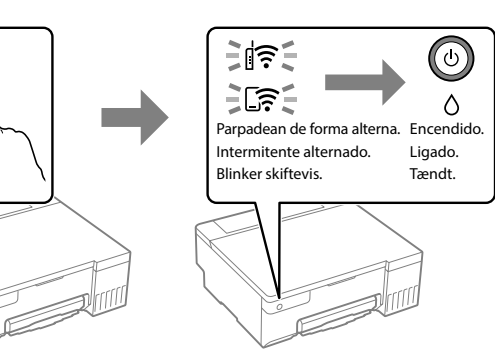

 $\left(\mathrm{Q}\right)$ 

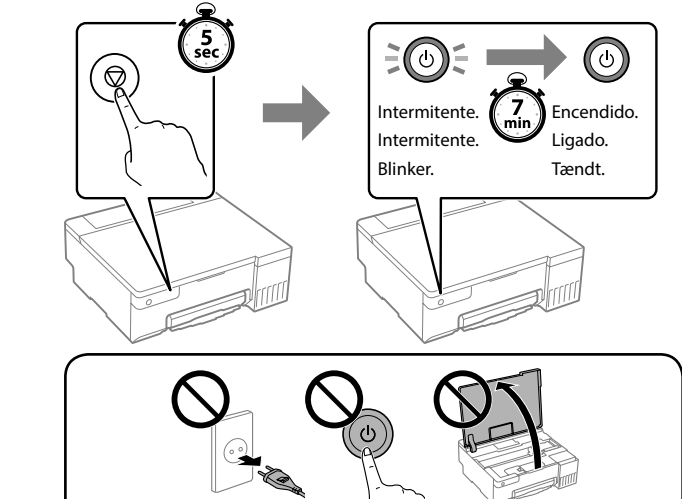

da cabeça de impressão estão entupidos. Udskriv et dysetjekmønster for at kontrollere, om printhovedets dyser er tilstoppede.

impresora.

para ligar a impressora.

Pulse  $\overline{\mathbb{O}}$  y  $\overline{\mathbb{Q}}$  a la vez para encender la

Mantenha pressionado  $\mathbb O$ , pressione  $\mathbb Q$ 

Mens du holder nede på  $\mathbb O$ , skal du trykke på 2 for at tænde print

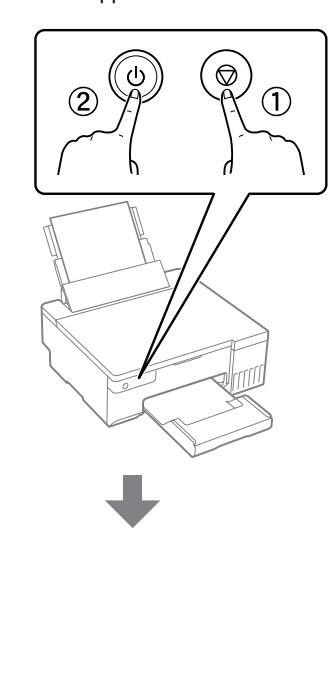

Intermitente. Intermitente. Blinker. Encendido. Ligado. Tændt. pagado **Desligado** Slukket.

 $\circledcirc$   $\longrightarrow$   $\circledcirc$   $\rightarrow$   $\circledcirc$ 

O padrão de verificação dos jatos é impresso. Verifique o padrão impresso para verificar se os jatos da cabeça de impressão estão entupidos.

Dysetjekmønsteret udskrives. Kontroller udskriftsmønsteret for at se, om printhovedets dyser er tilstoppede.

- Si parte de la tinta permanece en el bote, cierre la tapa y guarde el bote en posición vertical para utilizarlo más tarde.
- Se sobrar tinta no frasco de tinta, aperte a tampa e guarde o frasco na vertical para utilização posterior.
- Hvis der er blæk tilbage i blækflasken, skal du stramme hætten og opbevare flasken oprejst til senere brug.

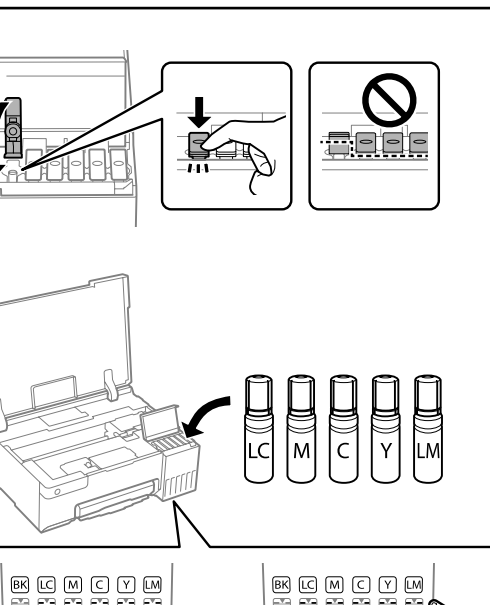

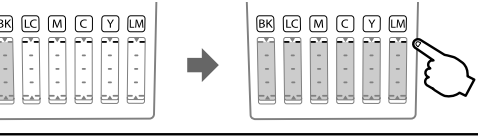

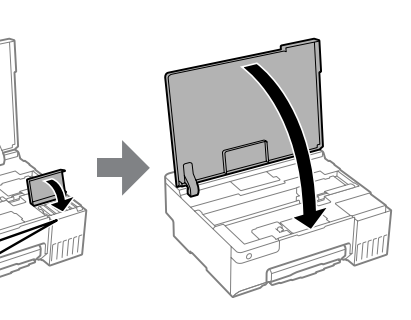

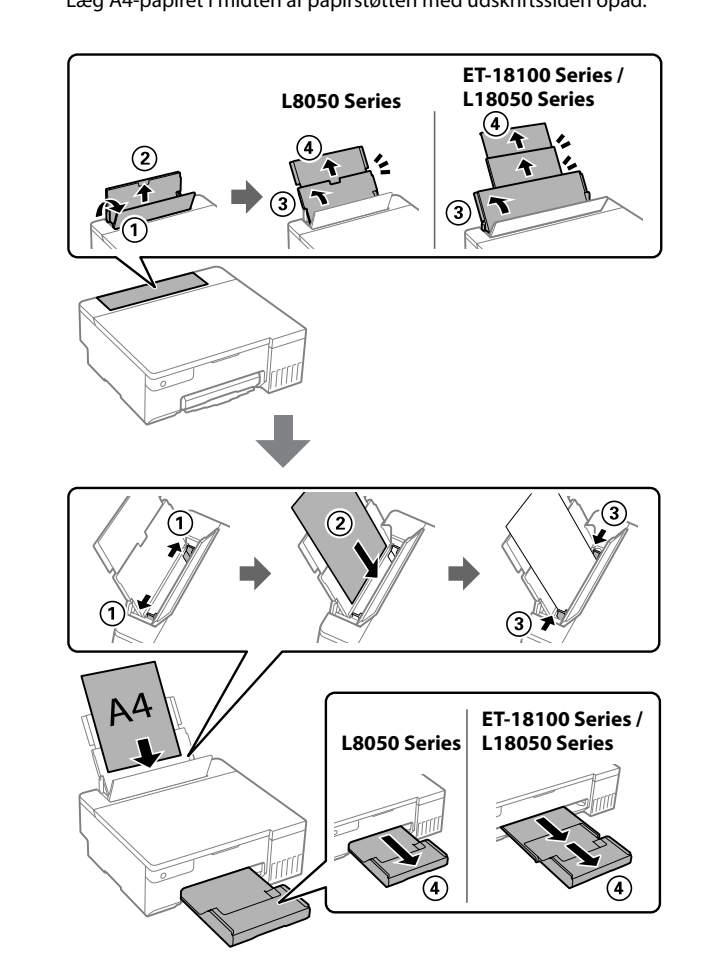

# L18050 Series **L8050 Series**

**ES Para empezar DA Start her**

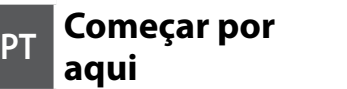

**EPSON** 

© 2022 Seiko Epson Corporation Printed in XXXXXX

General Notice: Other product names used herein are for identification purposes only and may be trademarks of their respective owners. Epson disclaims any and all rights in those marks. Maschinenlärminformations-Verordnung 3. GPSGV: Der höchste Schalldruckpegel beträgt 70 dB(A) oder weniger gemäss EN ISO 7779.

Das Gerät ist nicht für die Benutzung im unmittelbaren Gesichtsfeld am Bildschirmarbeitsplatz vorgesehen. Um störende Reflexionen am Bildschirmarbeitsplatz zu vermeiden, darf dieses Produkt

nicht im unmittelbaren Gesichtsfeld platziert werden. Для пользователей из России срок службы: 5 лет.

AEEE Yönetmeliğine Uygundur.

Ürünün Sanayi ve Ticaret Bakanlığınca tespit ve ilan edilen kullanma ömrü 5 yıldır.

Tüketicilerin şikayet ve itirazları konusundaki başvuruları tüketici mahkemelerine ve tüketici hakem heyetlerine yapılabilir.

Üretici: SEIKO EPSON CORPORATION Adres: 3-5, Owa 3-chome, Suwa-shi, Nagano-ken 392-8502 Japan

Tel: 81-266-52-3131<br>Web: http://www.epso http://www.epson.com

Compruebe los niveles de tinta. Si cualquiera de los niveles de tinta está por debajo de la línea inferior, consulte los pasos  $\bullet$  a  $\bullet$  de la sección 2 para

Verificar os níveis de tinta. Se existir algum nível de tinta abaixo da linha inferior, consulte os passos  $\bigcirc$  a  $\bigcirc$  na secção 2 para encher o tanque. Kontrol af blækniveauer. Hvis et af blækniveauerne er under den nederste linje, skal du se trin  $\bigcirc$  til  $\bigcirc$  i afsnit 2 for at genopfylde beholderen.

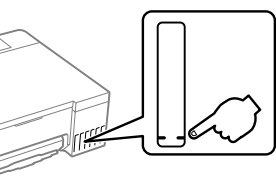

The contents of this manual and the specifications of this product are subject to change without notice.

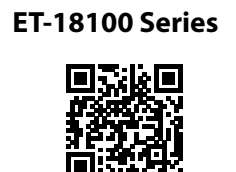

**https://epson.sn/18100 https://epson.sn/18050**

**https://epson.sn/8050**

**L8050 Series**

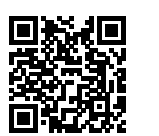

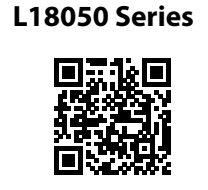

**Códigos de los botes de tinta / Códigos dos frascos de tinta /**

**Blækpatronkoder**

**Solucionar un atasco de papel / Desobstruir o papel encravado / Udbedring af papirstop**

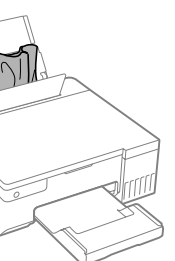

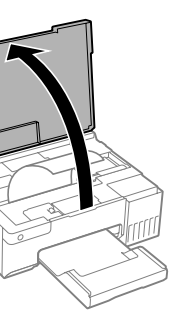

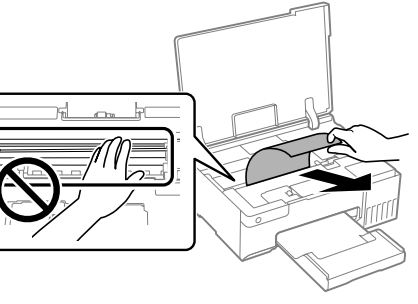

## **Solución de problemas / Resolução de problemas / Fejlsøgning**

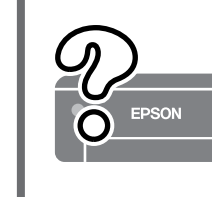

#### **Almacenamiento y transporte / Armazenamento e transporte / Opbevaring og transport**

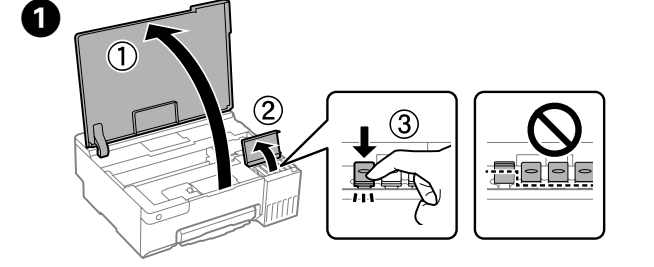

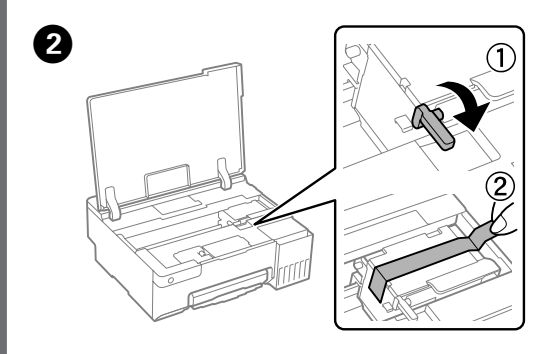

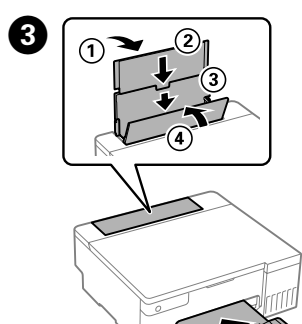

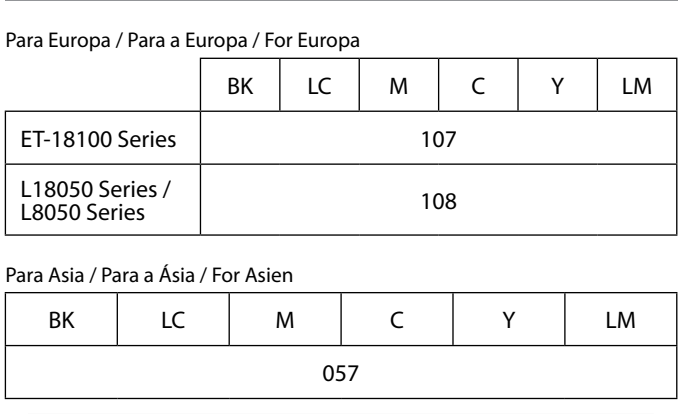

**Comprobación de los niveles de tinta y rellenado de tinta /**

**Verificar os níveis de tinta e de** 

# **reabastecimento /**

**Kontrol af blækniveauer og påfyldning af blæk**

rellenar el depósito.

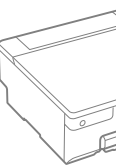

Consulte el *Manual de usuario* en línea para obtener información detallada. Este incluye instrucciones de uso, seguridad y solución de problemas, como el modo de eliminar atascos de papel o de ajustar la calidad de impresión. Puede obtener las versiones más recientes de estos manuales en el siguiente sitio web.

Consulte o *Guia do Utilizador* online para informações mais detalhadas. Nele poderá encontrar instruções de funcionamento, segurança e resolução de problemas, tais como resolver encravamentos de papel ou ajustar da qualidade de impressão. Poderá obter as versões mais recentes de todos os guias no seguinte website.

Se den online *brugervejledning* for nærmere oplysninger. Her kan du finde anvisninger til betjening, sikkerhed og fejlfinding, f.eks. rydning af papirstop eller justering af udskriftskvaliteten. Du kan få den nyeste version af alle vejledninger fra følgende websted.

Para saber cuánta tinta queda, compruebe visualmente los niveles de todos los depósitos de tinta de la impresora. Si sigue utilizando la impresora cuando el nivel de tinta está por debajo del límite inferior,

podría averiarla.

 $ET-18100 S$ 

L18050 Ser L8050 Seri

Para Asia / Pa

Para confirmar a tinta restante, verifique visualmente os níveis de tinta em todos os depósitos de tinta da impressora. A utilização continuada da impressora quando o nível de tinta estiver abaixo da linha inferior poderá danificar a impressora.

For at finde ud af hvor meget blæk der rent faktisk er tilbage, skal du kontrollere alle blækniveauer i printerens beholdere. Ved fortsat brug af printeren, når blækniveauet er under den nederste grænse, kan der opstå skader på printeren.

- O Asegúrese de mantener el bote de tinta en posición vertical cuando apriete la tapa. Coloque la impresora y el bote por separado en una bolsa de plástico y mantenga la impresora nivelada cuando la guarde o la traslade. De lo contrario, podría derramarse tinta.
- O Cuando vuelva a utilizar la impresora después del transporte, quite la cinta que fija el cabezal de impresión.
- $\square$  Si la calidad de impresión disminuye la próxima vez que imprima, limpie y alinee el cabezal de impresión.
- O Certifique-se que o frasco de tinta se encontra na vertical ao apertar a tampa. Coloque a impressora e o frasco num saco plástico separadamente e mantenha a impressora nivelada quando armazenada ou durante o transporte. Se não o fizer, e tinta pode verter.
- O Quando voltar a utilizar a impressora após o transporte, retire a fita adesiva que fixa a cabeça de impressão.
- O Se a qualidade de impressão diminuir da próxima vez que imprimir, limpe e alinhe as cabeças de impressão.
- O Sørg for at holde blækflasken oprejst, når du strammer hætten. Placer printeren og flasken separat i hver sin plastikpose, og hold printeren vandret, når du opbevarer og transporterer den. Ellers kan der lække blæk.
- O Når du bruger printeren igen efter transport, skal du fjerne båndet, der fastgør printhovedet.
- O Rens og juster printhovedet, hvis udskriftskvaliteten er forringet næste gang, du udskriver.

B

 $\boldsymbol{\Theta}$ 

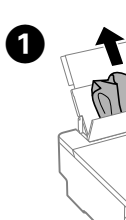

#### **Guía del panel de control**

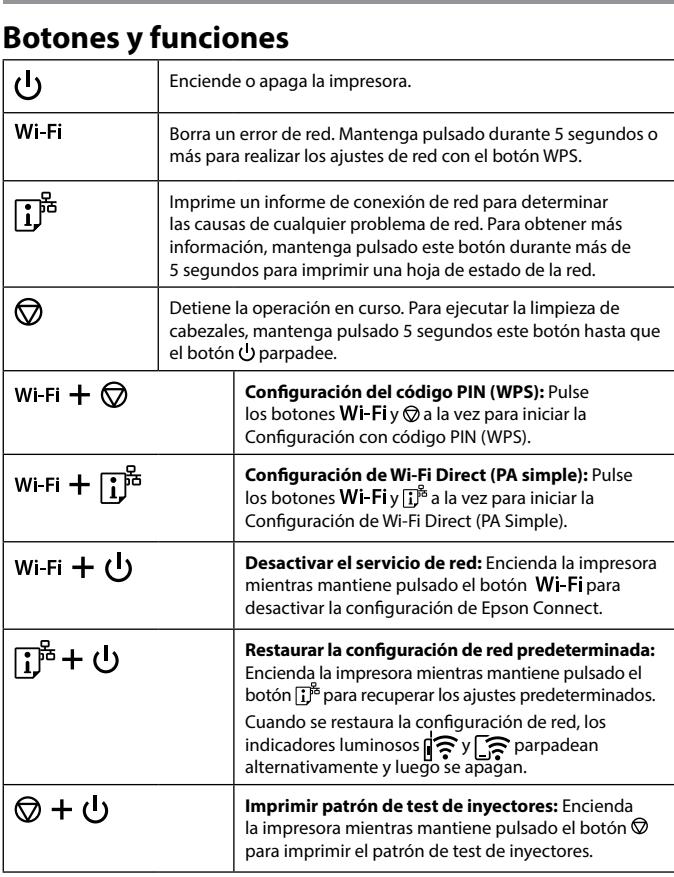

#### **Lectura de indicadores luminosos**

 $\mathbb{R}$  : Apagado  $\mathbb{R}$  : Encendido  $\mathbb{R}$  : Intermitente

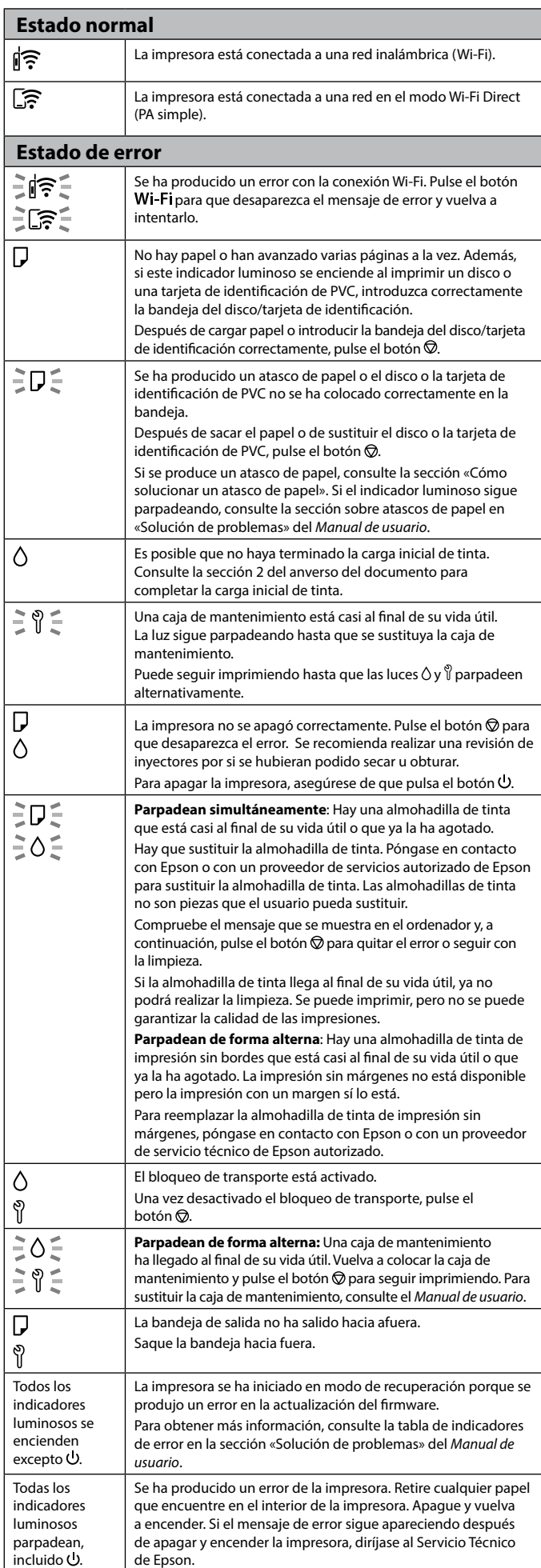

El uso de tinta genuina de Epson distinta a la especificada podría causar daños no cubiertos por la garantía de Epson. A utilização de outros tinteiros genuínos da Epson para além dos indicados, pode causar danos que não estão cobertos pelas garantias

da Epson.

Hvis du bruger ægte Epson-blæk, der er anderledes end den type blæk, der er angivet her, kan det forårsage skader, der ikke er dækket

af Epsons garantier.

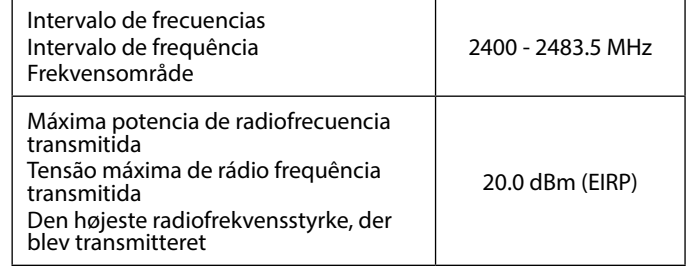

#### **Radio Equipment Information for Users in Europe, UK and Turkey**

#### **Guia do painel de controlo**

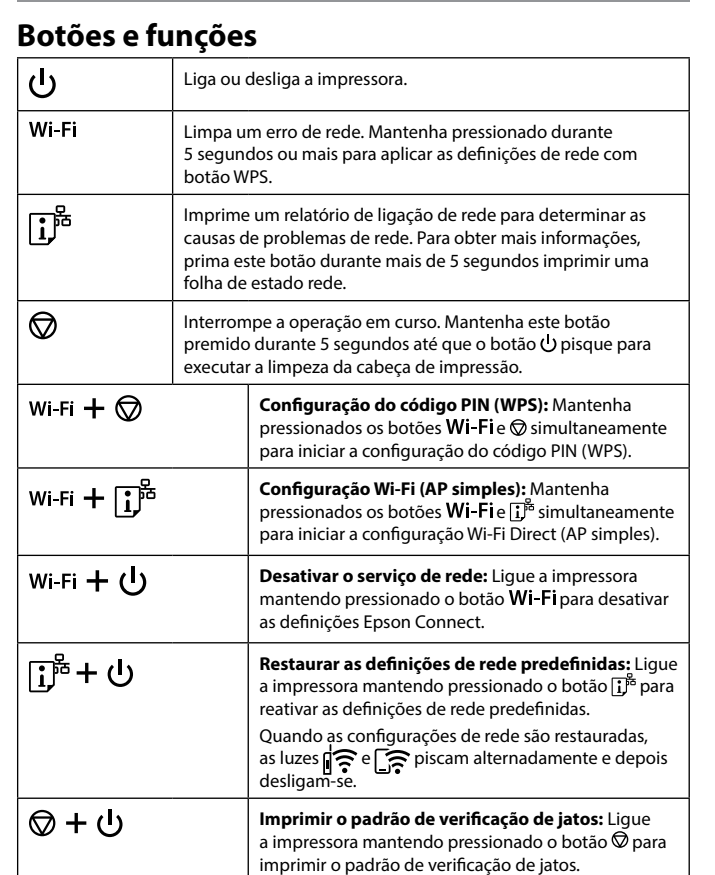

### **Leitura das luzes indicadoras**

: Desligado : Ligado : Intermitente

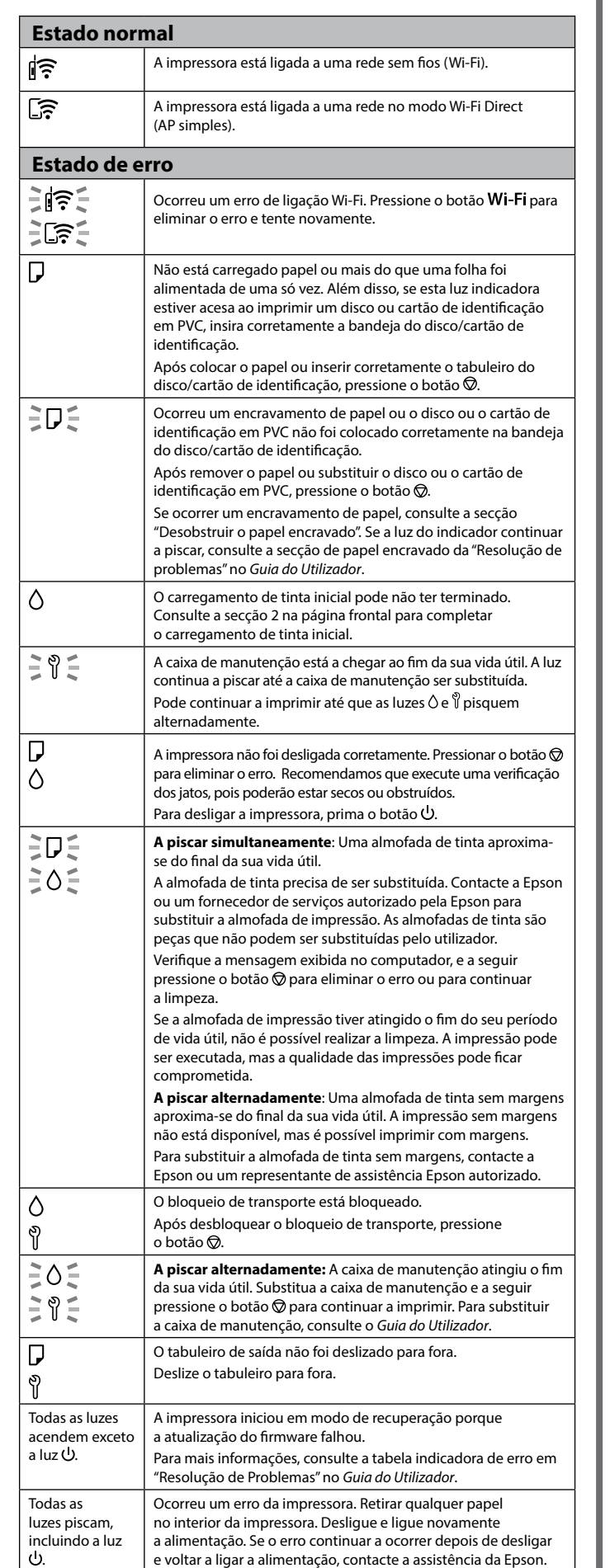

#### **Vejledning til kontrolpanel**

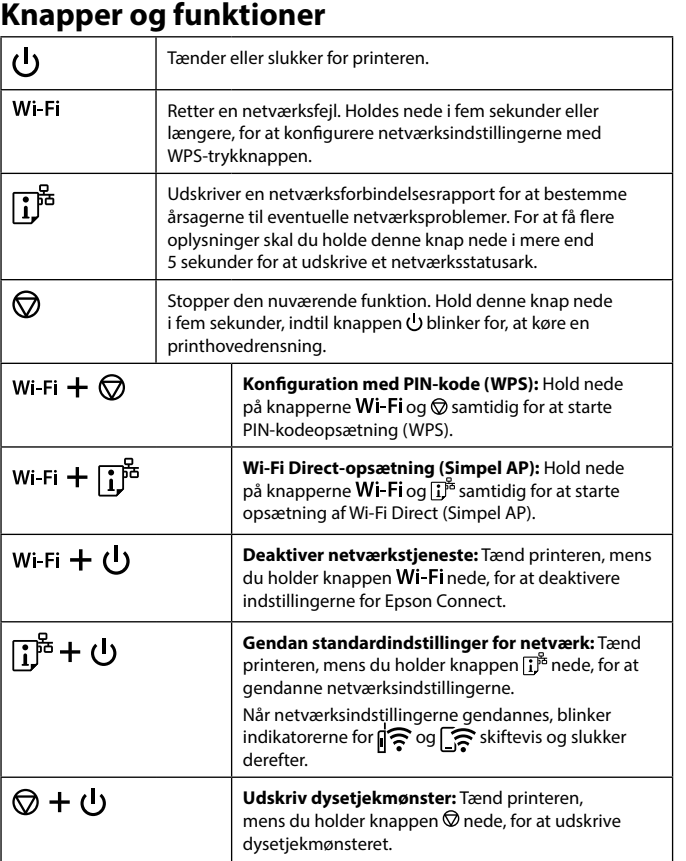

#### **Aflæsning af indikationslysene**

 $\mathbb{R}$ : Slukket  $\mathbb{R}$ : Tændt  $\mathbb{R}$   $\mathbb{R}$  : Blinker

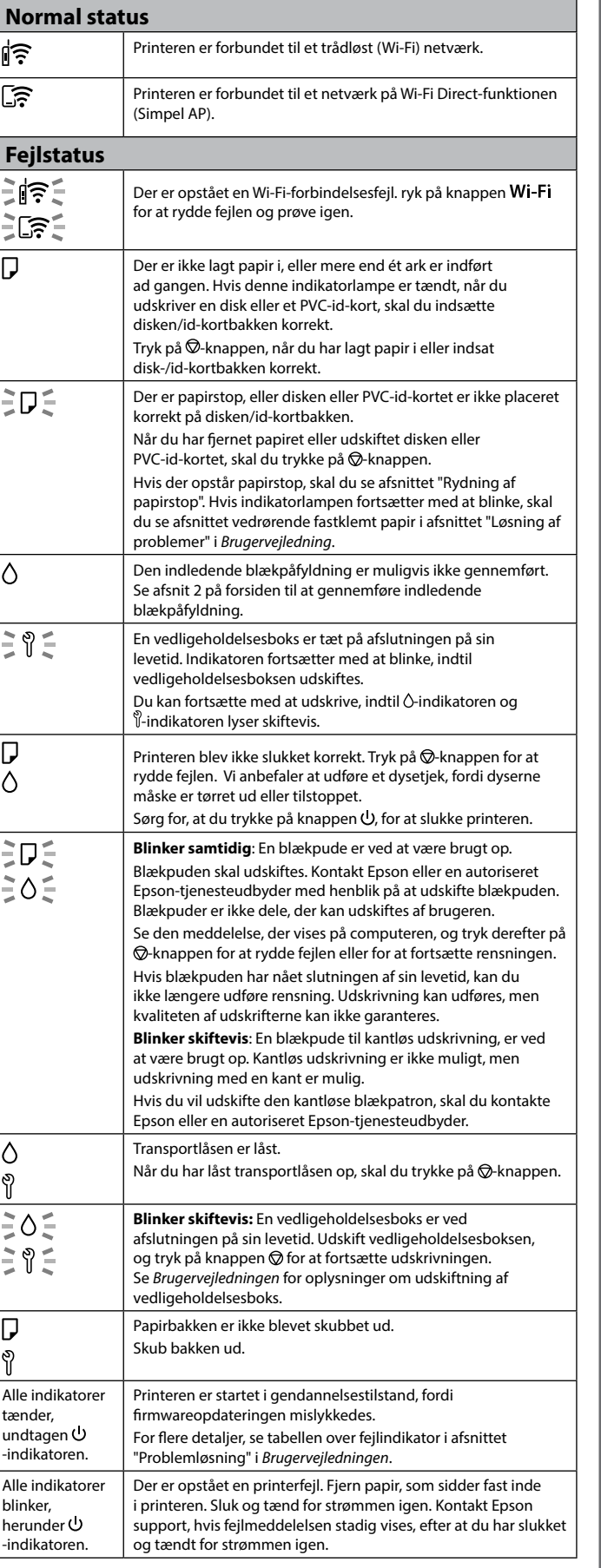

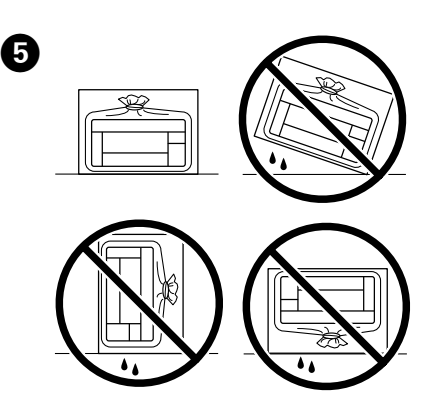

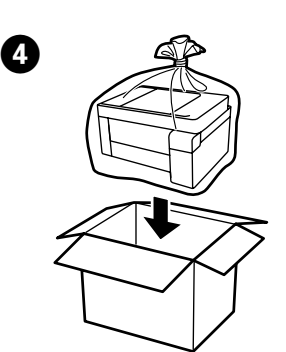

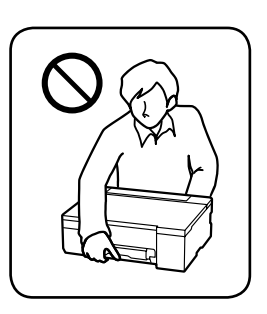

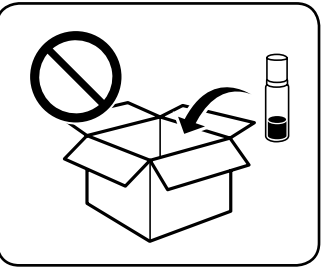

Para fuera de Europa / Para fora da Europa / For lande uden for Europa  **http://support.epson.net/**

Para Europa / Para a Europa / For Europa  **http://www.epson.eu/support**

#### **Asistencia / Suporte / Support**